NGU-rapport nr. 85.206

 $\mathcal{A}^{\mathcal{A}}$ 

 $\ddot{\phantom{a}}$ 

 $\overline{\phantom{a}}$ 

 $\sim 10^7$ 

 $\star$ 

Databasesystem for sedimentologiske data.

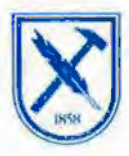

**Norges geologiske undersøkelse** 

Leiv Eirikssons vci 39, Postboks 3006, 7001 Trondheim - Tlf. (07) 92 16 11 Oslokontor, Drammcnswien 230, Oslo 2. - Tit. (02) 55 31 65

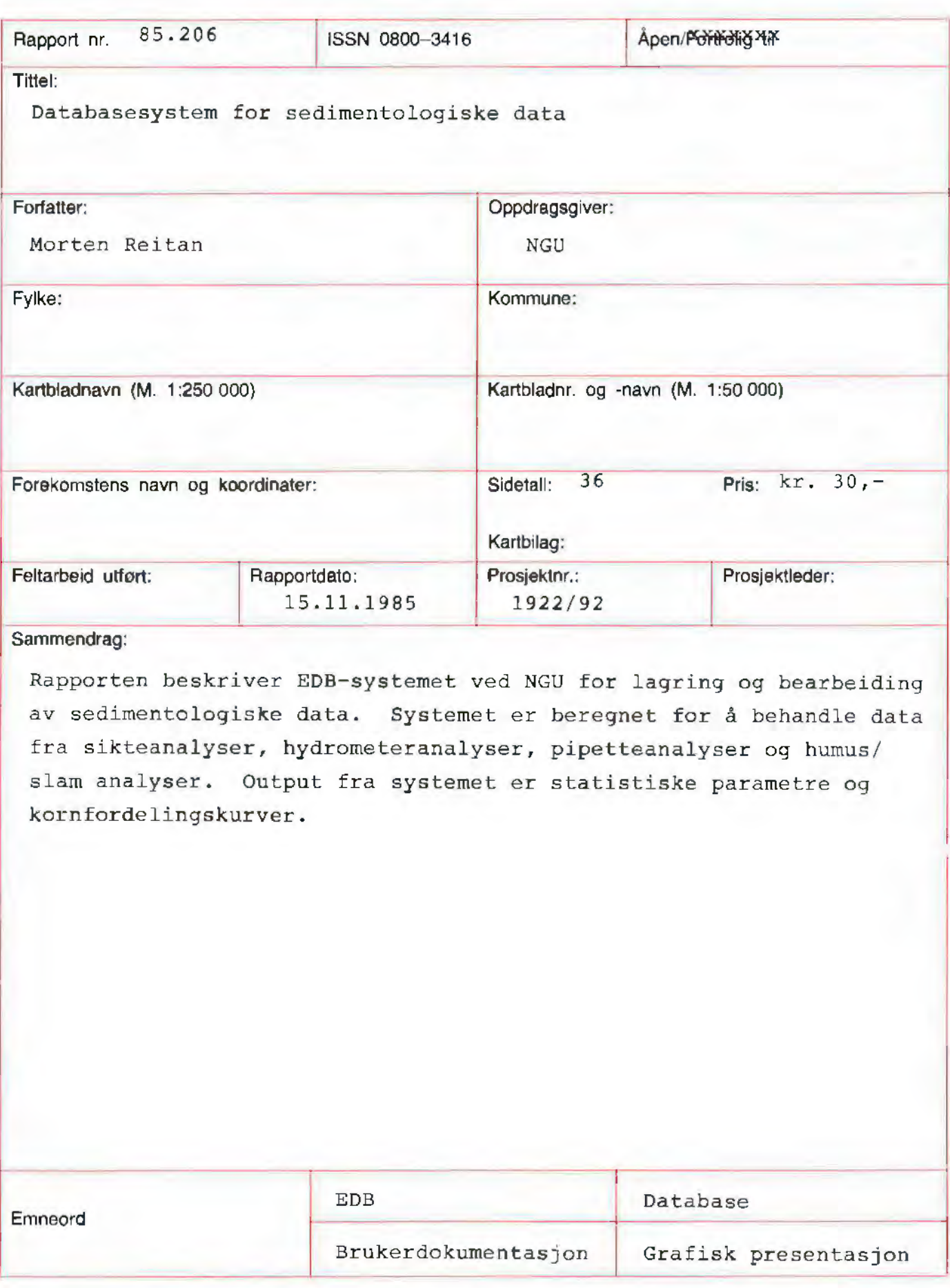

Hydrogeologiske rapporter kan lånes eller kjøpes fra Oslokontoret, mens de øvrige rapportene kan lånes eller kjøpes fra NGU, Trondheim.

INNHOLDSFORTEGNELSE.

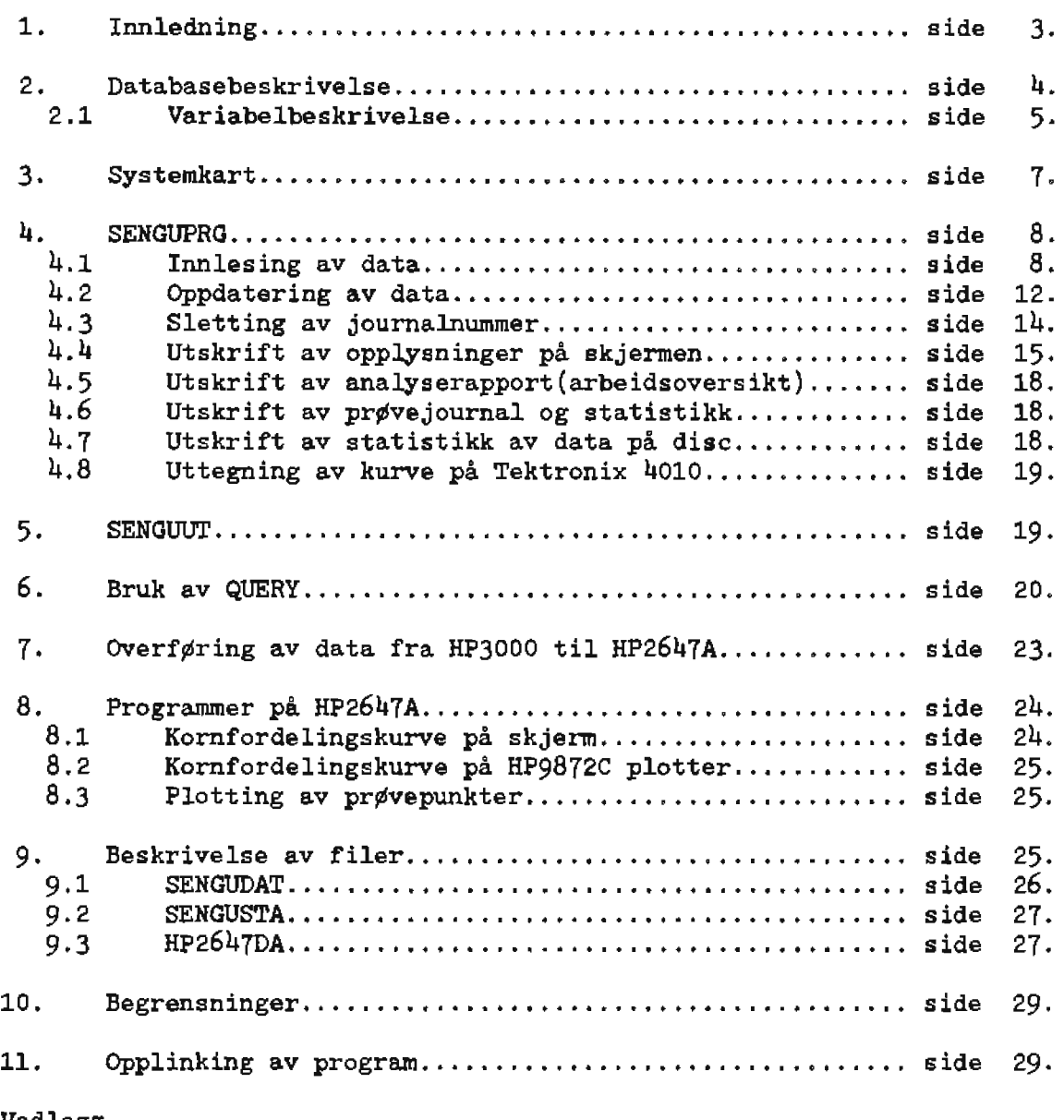

 $\mathbf{E}_{\mathbf{z}}$  and  $\mathbf{z}$  are the set of the set of  $\mathbf{z}$  and  $\mathbf{z}$ 

 $\mathbf{v}^{\prime}$ 

 $\ddot{\phantom{a}}$ 

Vedlegg.

- 1. Skjema for utfylling av inntastingsgrunnlag.
- 2. Arbeidsoversikt.
- 3. Pr¢vejournal.
- 4, Statistikk.
- 5. Histogram.
- 6. Kornfordelingskurve.

# 1. Innledning.

Denne rapporten beskriver EDB-systemet ved NGU for lagring og bearbeiding av sedimentologiske data. Systemet er beregnet for å behandle data fra sikteanalyser, hydrometeranalyser, pipetteananlyser og humus/slam analyser. Pipetteanalyser og humus/slam analyser blir foreløpig bare lagret.

Systemet er bygget opp omkring et program fra Universitetet i Bergen (beskrevet i Publication no. 44 NTNF's Continental Shelf project. "A computer program for grainsize distribution analysis." Av Lars A. Myhre) og ble tidligere kjørt på UNIVAC på RUNIT. Kornfordelingskurven ble da kjørt ut på KINGMATIC tegnemaskin. Etter anskaffelse av egen datamaskin ved NGU, ble dette programmet konvertert til HP3000 og kurvedelen ble tilpnsset TEKTRONIX skjerm. I denne tiden ble data enten punchet på hullkort eller tastet inn ved hjelp av EDITOR og lagt på en vanlig fil. Et pnske oppsto om en mer online kjøring av systemet og det ble opprettet en database som overbygning på de eksisterende programmene. Samtidig ble alle delprogrammene sl&tt sammen til ett program. SENGUPRG, og hale systemet ble menydrevet.

Inntasting av data og utkjøring av lister og kornfordelings- kurver skjer nå stort sett i sin helhet ved sedimentlaboratoriet ved NGU. Statistikkdelen kjøres ut på HP3000, mens kurvene kjøres ut lokalt på en HP9872C plotter tilkoblet en HP2647A skjerm. Dette innebærer at dataene må overføres fra HP3000 til kasett på HP2647A før utplotting kan skje.

#### 2. Databasebeskrivelse.

Databasen er en IMAGE/3000 database hvor dataene er fordelt i 6 forskjellige datasett. Den inneholder dessuten flere datasett uten data. Dette ble gjort for fremtidige utvidelser, men er ikke benyttet. Datasettene er en automatisk master for journalnummer, to manuelle mastere for faste opplysninger og siktesatstyper og tre detail datasett for lagring av sikteanalyser, hydrometeranalyser og pipetteanalyser. Journalnumre lagres i et eget datasett for hurtig å kunne hente fram opplysninger om ett bestemt journalnummer ved f.eks. oppdatering. Hver analyseserie får et eget serienummer. Dette er gjort for hurtig å kunne hente ut alle tilh¢rende journalnumre. Siktest¢rrelsene som brukes legges i et eget datasett for å spare lagringsplass. Hver siktesatstype (sett med siktest¢rrelser) identifiseres med et nummer scm det da refereres til i datasettet som inneholder sikteverdiene.

Skissen under viser oppbyggingen av databasen.

•

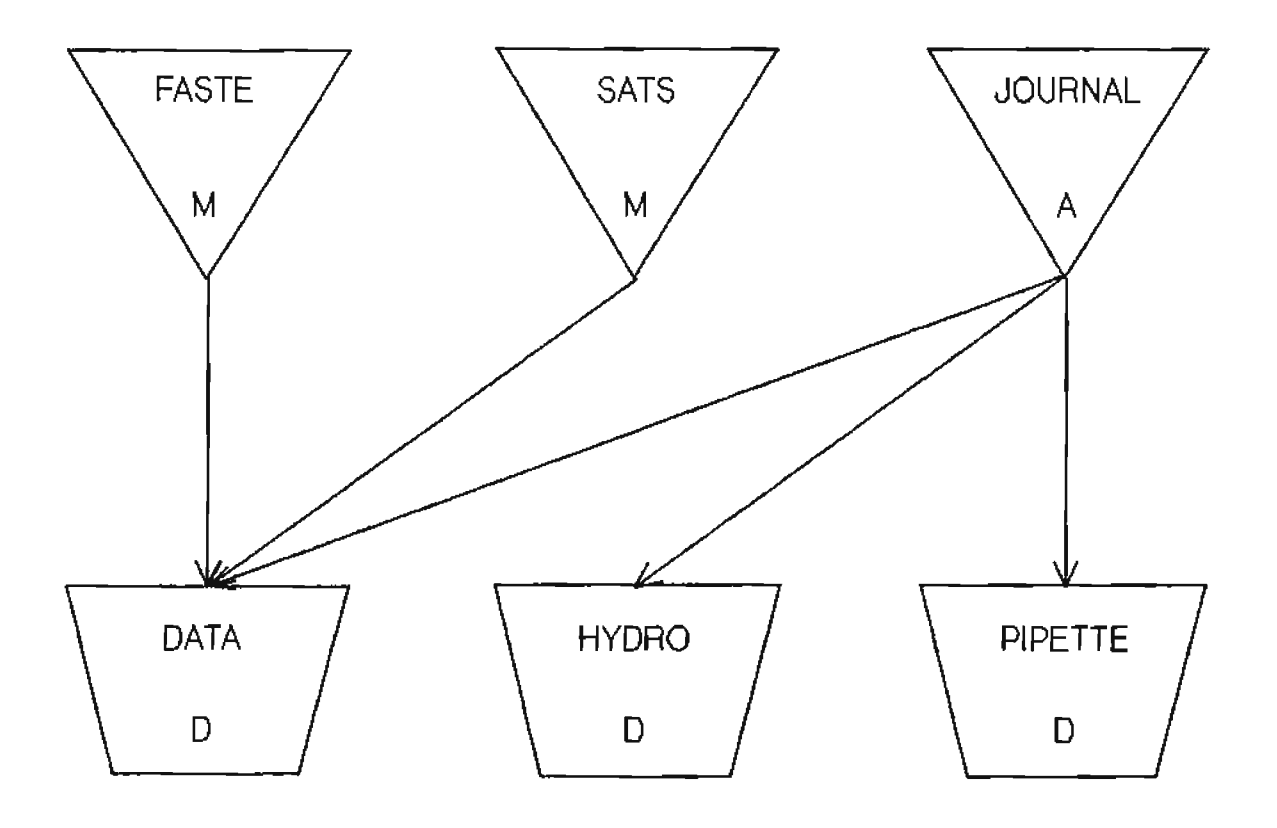

# 2.1 Variabelbeskrivelse.

Listen under viser hvilke variable som lagres i databasen, hvordan de er definert, forklaring til variabelnavnet og hvilket sett de tilhører. X betyr tekstfelt med lengde lik det antall karakterer som er angitt bak X, I betyr heltall og R2 betyr reelle tall. Dersom det står et tall foran I eller R, betyr datte antall forskjellige tall (verdier) som kan lagres i samme variabel (matrise).

 $\sqrt{2}$ 

#### ITEMS:

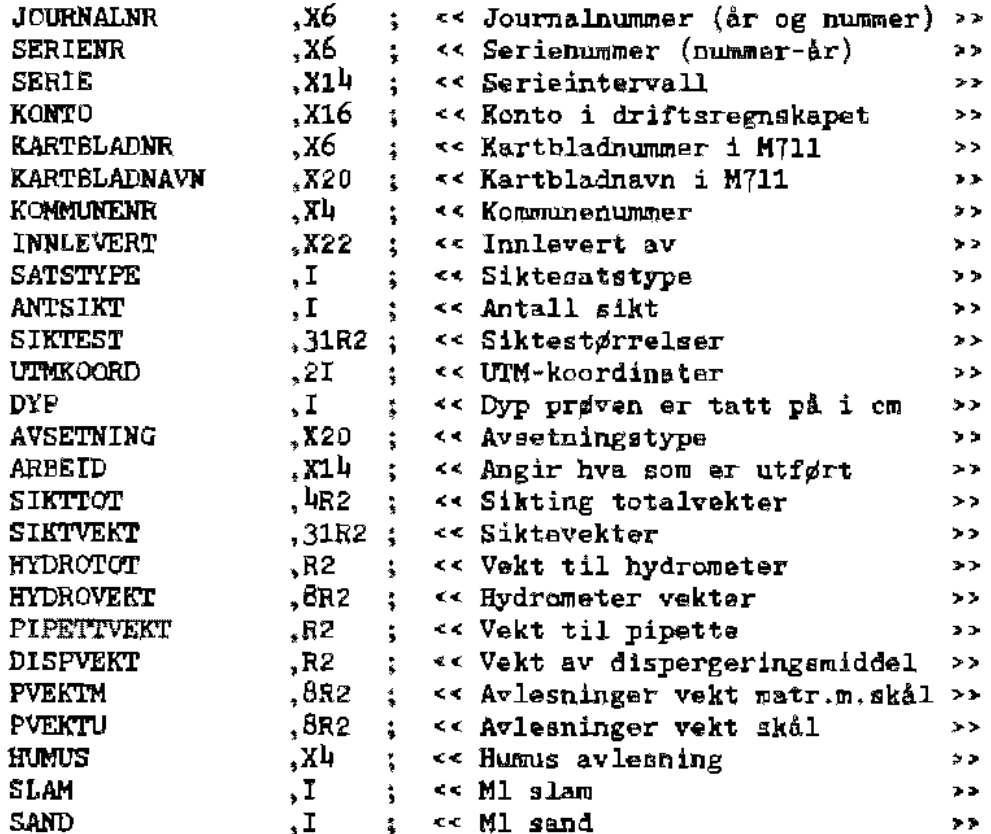

SETS:

NAME: JOURNAL, AUTO : ENTRY: JOURNALNR(10); CAPACITY: 8009; NAME: FASTE, MANUAL; ENTRY: SERIENR $(1)$ , SERIE, KONTO, KARTELADNR, KARTBLADNAVN, KOMMUNENR. INNLEVERT; CAPACITY: 557;

NAME: SATS,MANUAL ; ENTRY: SATSTYPE(1), ANTSIKT, SIKTEST; CAPACITY: 20; NAME: DATA,DETAIL ; ENTRY: JOURNALNR (JOURNAL) , SERIENR (FASTE). UTMKOORD, DYP, AVSETNING, ARBEID, SATSTYPE(SATS), SIKTTOT, SIKTVEKT, HUMUS, SLAM, SAND; CAPACITY: 8012; NAME: HYDRO, DETAIL ; ENTRY: JOURNALNR (JOURNAL) , HYDROTOT, HYDROVEKT; CAPACITY: 4000; NAME: PIPETTE, DETAIL ; ENTRY: JOURNALNR (JOURNAL) , PIPETTVEKT, DISPVEKT, PVEKTM, PVEKTU; CAPACITY: 110;

 $\mathbf{A}$ 

 $\tilde{\mathbf{r}}$ 

-

 $\mathcal{A}$ 

 $\omega$ 

 $\overline{\phantom{a}}$ 

 $\mathbf{a}^{\pm}$ 

3. Systemkart.

L.

 $\bullet$ 

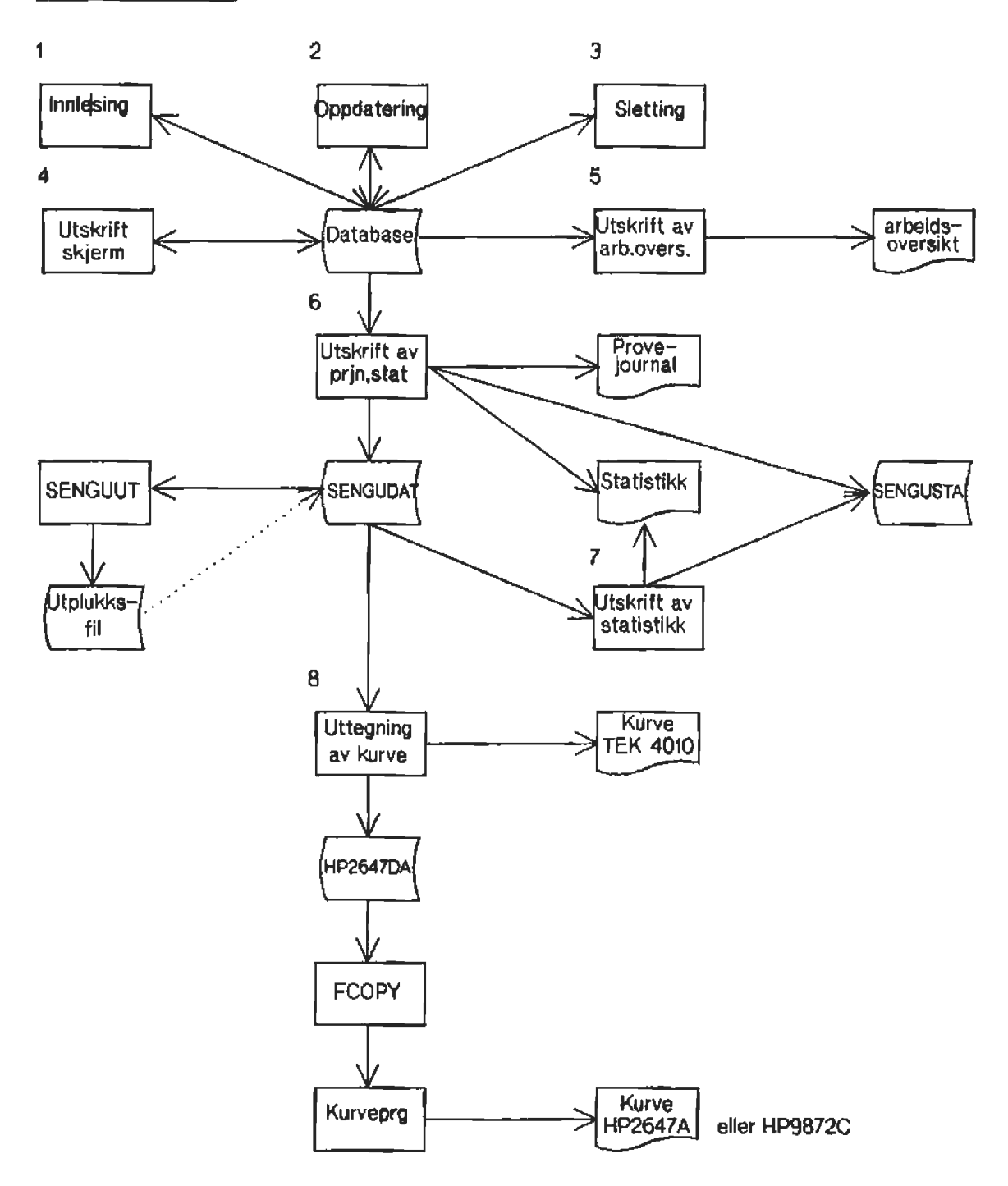

 $\ddot{\phantom{a}}$ 

# lj, SENGIJPNG,

Dette er det programmet på HP3000 som tar seg av inntasting, korrigering, utskrift, kurvetegning på TEKTRONIX og tilpassning av data for overføring til HP2647A. Det er menydrevet og er ikke avhengig av terminaltype. Det bruker ikke naen farm for oppsett av skjermbi1de for inntasting. Ekpemplene bak i rapporten viser hvilke statistiske parametre som beregnes og kjøres ut. Det er viktig at brukerne setter seg godt inn i systemkartet på foregående side, slik at de vet hvilke forutsetninger som må være til stede for å kjøre programmet. Over hver operagjon (inntasting, oppdatering osv.) står det et tall. Dette henviser til punktnummer i hovedmenyen i SENGUPRG. Nedenfor vil hvert enkelt apørsmål i programmet gjennomgås med eksempler og forklaring. Brukerens svar er understreket. Dersom kontrollerte feil skulle oppeti, vil det bli skrevet ut en feilmelding, Ved andre typer feil, må EDB-personell tilkalles.

Oppstart av programmet skjer ved å skrive RUN SENGUPRG etter at du er logget på korrekt gruppe og account, Deretter vil hovedmenyen komme opp på skjermen og programmet står klar til å motta brukerens ønske. Ved å trykke RETURN i menyene hopper programmet tilbake til foregående meny. Ved RETURN i hovedmenyen avsluttes progrommet,

:RUN SENOUPRG

HVA ØNSKES LTFØRT  $7$ 

- -----**------------**
- 1. Innlesing av data.
- 2. Oppdatering av data.
- 3. Sletting av journalnummer.
- 4. Utskrift av opplysninger på skjerman.
- 5. Utskrift av analyserapport(arbeidsoversikt).
- 6. Ut3krift av pr¢vejournal og 9tatistikk.
- 7. Utskrift av statistikk av data på diac.
- 8. Uttegning av kurve på Tektronix 4010.
- 9. Avslutte programmet.
	- Tast inn ditt ønskenummer :

#### 4.1 Innlesing av data.

Menyen under viser hvilke muligheter du har for inntasting.

Hva ønsker du å legge inn i databasen ?  $1$  - Opplysninger om  $a$ iktesatser. 2 Faste opplysninger om en aerie. 3 - Opplysninger om ett beztemt journalnummer,  $4$  - Avslutning av leseprogrammet.

Tast  $1,2,3$  eller  $4:$ 

# Inntasting av opplysninger om siktesatser.

Før sikteanalyser kan legges inn i databasen, må brukeren forvisse seg om at det i databasen finnes en siktesatstype som dekker de siktene som er brukt. Se tabell under pkt. 4.4 Utskrift av opplysninger på skjerm. Dersom brukbar siktesatstype ikke finnes, må denne legges inn. Dersom du taster feil, kan du taste -1 på en siktestørrelse. Programmet hopper da tilbake og spør om siktesatstype og ingen data blir lagt inn i databasen. Ved a angi blank siktesatstype eller et negativt tall, går programmet tilbake til foregående meny.

and the company of the company

- SIKTESATS TYPE  $: 1$
- ANTALL SIKT : 10
- SIKTESTØRRELSE 1:19
- SIKTESTØRRELSE 2:16
- SIKTESTØRRELSE 3:8
- SIKTESTØRRELSE  $4 : 4$
- SIKTESTØRRELSE 5 : 2
- SIKTESTØRRELSE  $6 : 1$
- SIKTESTØRRELSE 7 : . 5
- SIKTESTØRRELSE 8 : . 25
- SIKTESTØRRELSE 9 : . 125
- SIKTESTØRRELSE 10 : . 063

-------------------------- SIKTESATS TYPE : \_

# Inntasting av faste opplysninger om en serie.

Før selve dataene legges inn, må brukeren gi in<mark>n e</mark>n del fast<mark>e</mark>  $\overline{\text{opplysninger}}$  om denne serien av prøver. Prøvene identifiseres av et serienummer som personalet ved kaia holder rede pa. Dette brukes senere ved utplukk fra databasen. Serienummer skal bygges opp på følgende måte : De 3 første sifrene er et løpenummer. Det høyrejusteres og vestrefylles med nuller. 4. tegn er '-' og de to siste sifrene angir arstall.

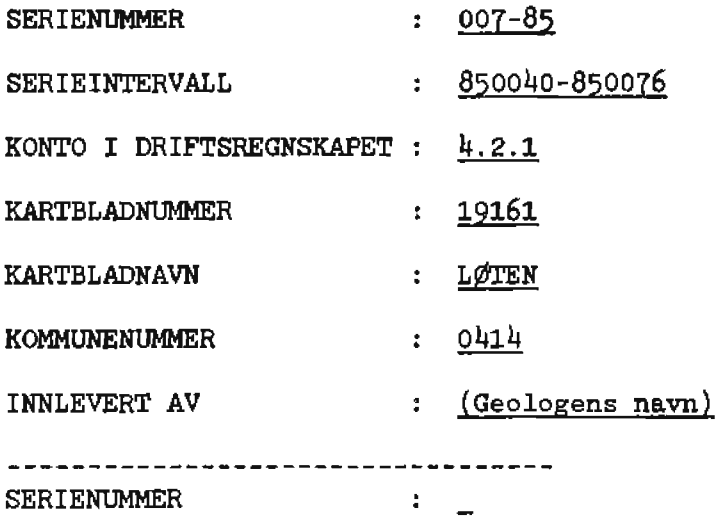

 $\mathbf{r}$ 

# Inntasting av opplysninger om ett bestemt journalnummer.

.. -

De faste opplysningene om serien må være lagt inn og det samme gjelder også for siktesatstypen dersom sikting er utført. Journalnumrene som tastes inn, må ligge innenfor det serieintervallet som er angitt i de faste opplysningene. Det er angivelse av hva som er utført som bestemmer den videre spørsmålsstilligen fra programmet. A=tørrsikting, B=våtsikting, C=hydrometer, D=pipette, E=humus/slam. Ved inntasting av siktevekter, beregnes totalvekten av prøven i programmet dersom den ikke er angitt. Ved inntastingsfeil, kan man taste et negativt tall pa en siktevekt, Programmet hopper da tilbake til VEKT TOTAL PR¢VE og du kan korrigere de vektene som er feil. De verdier som er korrekte, beholder sin verdi ved å trykke bare RETURN på spørsmålet.

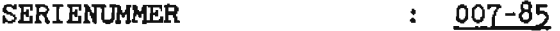

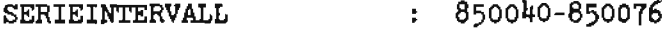

- 8soo4o JOURNALNUMMER  $\mathbf{r}$  .
- UTM-KOORDINATER (2STK)  $\frac{235}{488}$
- DYP 190  $\mathcal{I}^{\pm}$
- MORENE AVSETNINGSTYPE  $\overline{1}$
- ANGI HVA SOM ER UTFØRT BC ÷
- SIKTESATS TYPE  $\ddot{\bullet}$ 1
- 
- VEKT TOTAL PR¢VE  $\mathcal{F} = \mathcal{F}$

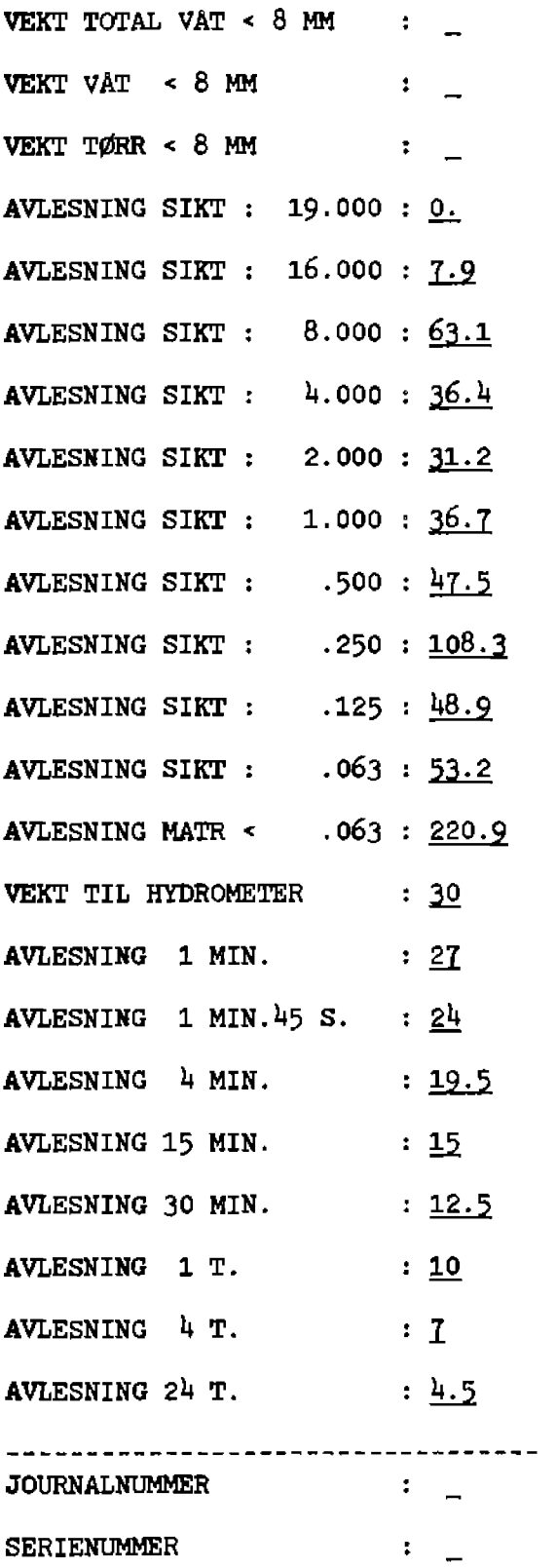

 $\omega_{\rm{max}}$  and  $\omega_{\rm{max}}$ 

 $\mathcal{A}$ 

 $\mathcal{L}(\mathcal{L}^{\text{max}}_{\mathcal{L}^{\text{max}}_{\mathcal{L}$ 

 $\ddot{\phantom{a}}$ 

 $\sim$ 

Inntasting av pipette opplysninger.

 $\Delta \phi = 0.000$  and  $\Delta \phi = 0.000$ 

**Contractor** 

 $\mathcal{L}^{\pm}$ 

 $\sim$ 

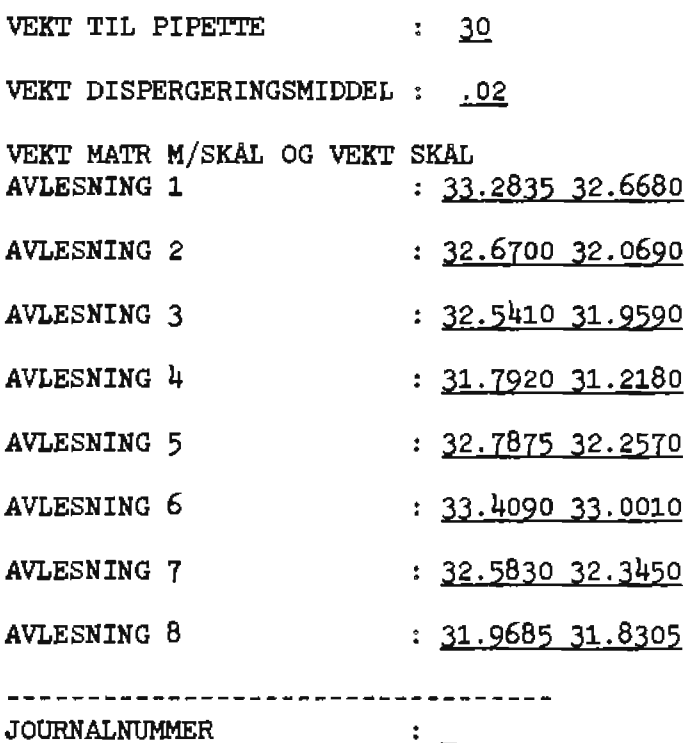

### Inntasting av humus, slam og sand.

Opprinnelig var det meningen at humus skulle angis med disse mulighetene : <1, 1-2 eller >2. I databasen ligger det forskjellige verdier pa dette feltet. Slam og sand angis i ml.

-·

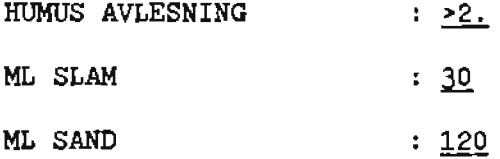

#### 4.2 Oppdatering av data.

I programmet er det lagt inn noen muligheter til rask korrigering av data som er lagt inn i databasen. Data som kan korrigeres er vekter og koordinater. Dersom andre felter må korrigeres, gjøres dette fra QUERY (se pkt. 6.). Etter angivelse av journalnummer, listes opplysningene ut pa skjermen med et nummer foran. Ved korrigering av opplysningene, tastes dette nummeret og den korrekte verdien bak. Korrigering avsluttes med å trykke RETURN. Rekkefølgen korrigeringene angis med er uvesentlig. Brukeren kan sjekke korrigeringene ved a angi samme journalnummer igjen. Menyen for oppdatering ser slik ut :

Hva ønsker du å oppdatere i databasen ?

- 1 Opplysninger om siktevekter.
- 2 Opplysninger om hydrometerdata.
- 3 Opplysninger om pipettedata.
- 4 Avslutning av oppdateringsprogrammet.

Tast  $1,2,3$  eller  $4:$ 

Oppdatering av siktevekter.

Brukeren har her mulighet til å koorigere koordinatene. Dersom du forandrer noen av siktevektene, beregnes ny totalvekt.

 $\sim$  100  $\pm$  100

 $\sim 10^{11}$  km  $^{-1}$ 

 $\sim 100$  km s  $^{-1}$ 

 $\sim$ 

JOURNALNUMMER : 850040

KOORDINAT 1 235  $\sim$  1. KOORDINAT 2 488  $\sim 10$ VIL DU FORANDRE KOORDINATENE ? JA

 $\frac{235}{489}$ ANGI NYE KOORDINATER

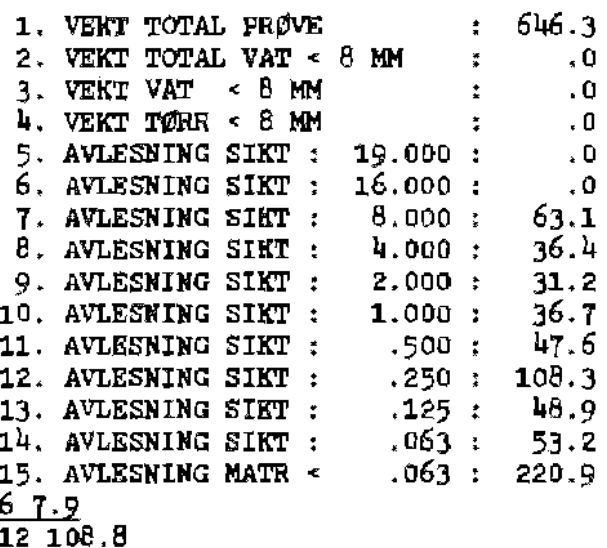

JOURNALNUMMER :

#### Oppdatering av hydrometerdata.

Denne muligheten kan også brukes dersom man f.eks. har glemt å taste inn hydromsteropplysninger til et journalnummer. Dersom du angir et journalnummer uten hydrometerdata, vil programmet anmerke dette og<br>spørre deg om du vil legge det inn. Svar da med JA (store bokstaver). Programmet vil automatisk oppdatere feltet ARBEID ved å lagge inn C for hydrometer.

# JOURNALNUMMER : 850040

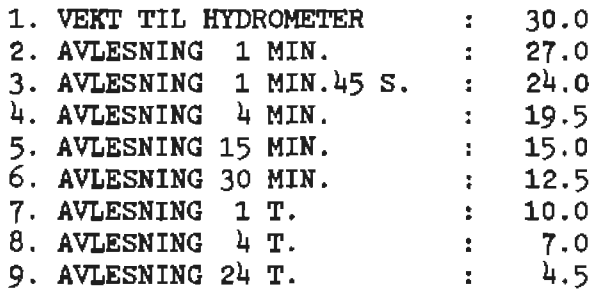

 $\Delta \sim 10^4$ 

 $\mathcal{L}(\mathbf{w})$  and  $\mathcal{L}(\mathbf{w})$ 

 $\sim 10^{11}$  km s  $^{-1}$ 

 $\sim$   $\sim$ 

 $\ddot{\phantom{a}}$ 

2 26.5

- 5 14.5
- 

..

JOURNALNUMMER : \_

# Oppdatering av pipettedata.

JOURNALNUMMER : 850040

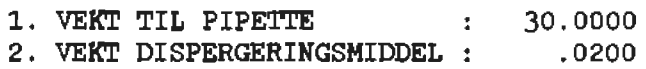

VEKT MATR

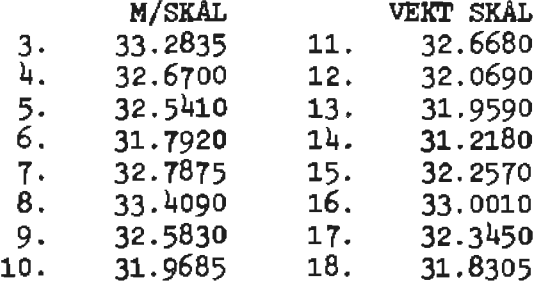

6 31.865

15 31.450

 $\overline{\phantom{0}}$ 

JOURNALNUMMER : \_

# 4.3 Sletting av journalnummer.

Ved sletting av et journalnummer, fjernes alle referanser til dette journalnwnmeret i da tasettene DATA, HYDRO og PIPETTE. Programmet finner selv ut i hvilke datasett opplysninger om dette journalnummeret finnes. Det gjøres ikke noe med de faste opplysningene.

TAST INN JOURNALNUMMER SOM SKAL SLETTES : 850040

TAST INN JOURNALNUMMER SOM SKAL SLETTES

- 4

 $\omega_{\rm{max}}$ 

 $\Delta \sim 10$ 

# 4.4 Utskrift av opplysninger på skjermen.

Brukeren har mulighet til å liste opplysninger fra databasen ut på sin egen skjerm. Menyen under viser mulighetene

 $\mathcal{A}^{\pm}$ 

 $\sim 10^{-1}$ 

 $\sim 10^{-11}$ 

**Carl Corporation** 

HVA ØNSKER DU Å SKRIVE UT ?

.. ·-·

- 1 Opplysninger om siktesatser.
- 2 Faste opplysninger om en serie.
- 3 Opplysninger om ett bestemt journalnummer.
- 4 Opplysninger om ett kartblad.
- 5 Avslutning av utskriftsprogrammet. Tast  $1, 2, 3, 4$  eller  $5:$

Utskrift av siktesatstyper.

TAST INN SIKTESATSTYPE : 1

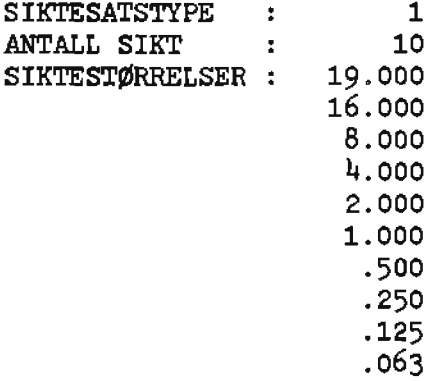

TAST INN SIKTESATSTYPE : \_

# Tabell over inntastede siktesatser.

 $\mathcal{A}=\mathcal{A}$  , where  $\mathcal{A}=\mathcal{A}$  , and  $\mathcal{A}=\mathcal{A}$  , and

 $\mathbf{r}$ 

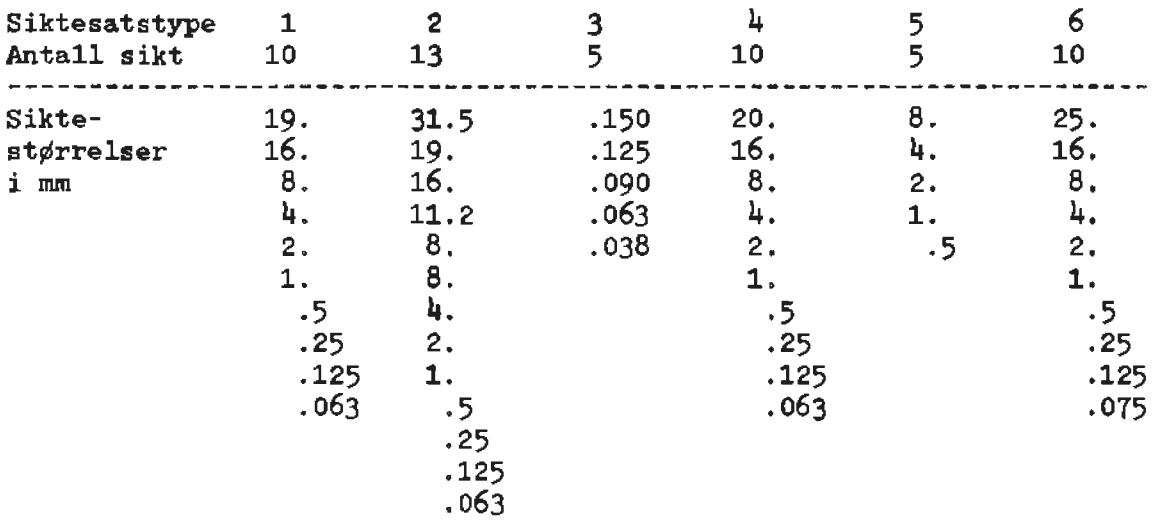

المعادل المعروف المهاري والأراد

 $\sim$   $\sim$ 

 $\mathcal{A}^{\mathcal{A}}$ 

# Utskrift av faste opplysninger om en serie.

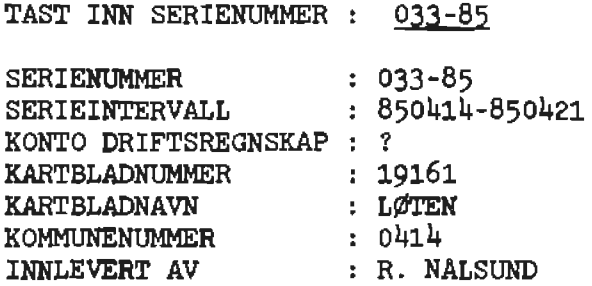

TAST INN SERIENUMMER : \_

Utskrift av opplysninger om ett bestemt journalnummer.

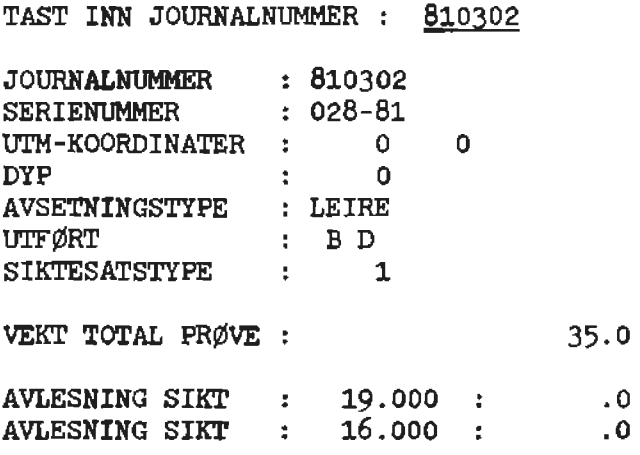

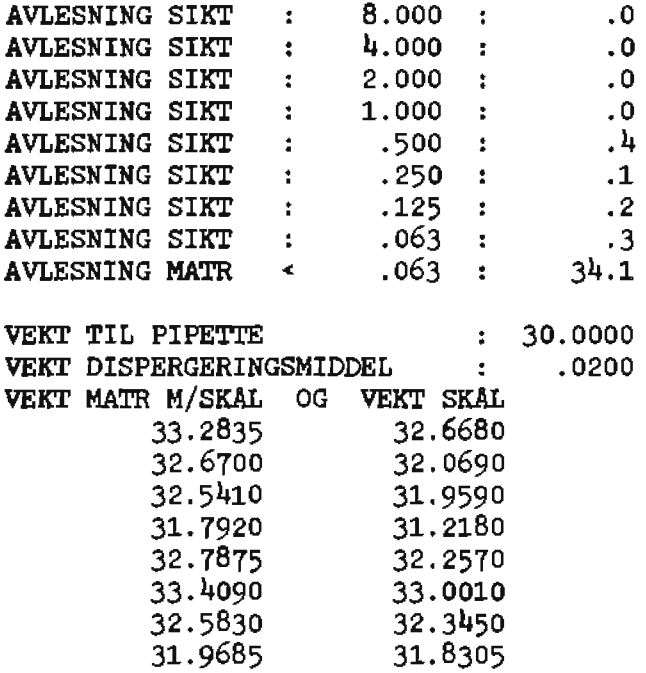

 $\sim 10$ 

 $\mathcal{L}(\mathbf{q})$  and  $\mathcal{L}(\mathbf{q})$  . The  $\mathcal{L}(\mathbf{q})$ 

 $\sim$ 

TAST INN JOURNALNUMMER : \_

 $\mathbf{c} = -\mathbf{c} \mathbf{u}$  , where  $\mathbf{c} = -\mathbf{u} \mathbf{u}$  ,  $\mathbf{c}$ 

Utskrift av opplysninger om ett bestemt kartblad.

Alt som er registrert på et kartbladnavn skrives ut fra datasettet FASTE.

TAST INN KARTBLADNAVN : FROSTA

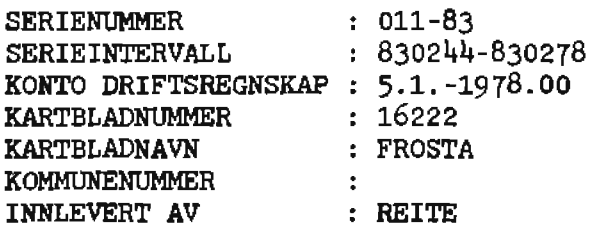

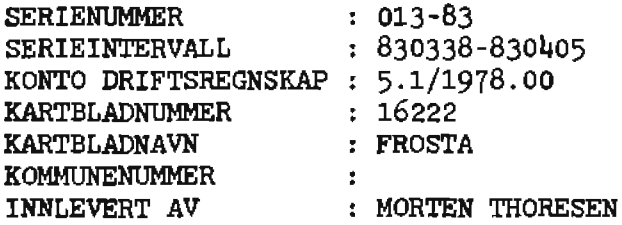

TAST INN KARTBLADNAVN :

# $4.5$  Utskrift av analyserapport(arbeidsoversikt).

Dette er en arbeidsoversikt som kommer ut på linjeskriveren og er i første rekke ment som en oversikt for personellet på laboratoriet. Det skrivss ut en liste for bvert Ar. Feltene nom ekrives ut er kartblad nummer og navn, geolog, kontonummer i driftsregnskap, serienummer, serieintervall, antall prøver i hver serie og antall prøver som er analysert på hver enkelt analysemetods. Til slutt skrives totalene ut for antall prøver og analysemetodene. Listen er sortert på stigende serienummer far hvert ir. Se vedlegg.

ANGI ØNSKET ARSTALL : 85

ANGI ØNSKET ARSTALL :

# 4.6 Utakrift av prøvejournal og statistikk.

Brukeren kan velge om han vil ha utskrift av en prøvejournal og/eller<br>utskrift av atatistikk. Begge disse utskriftene kommer på utskrift av atatistikk. Begge disse utskriftene kommer på linjeskriveren. Uansett hva man velger, vil alle data bli lagret på filen SENGUDAT og analysene sorteres på stigende journalnummer for det angitte serienummer. Prøvejournalen inneholder alle faste opplysninger om serien og opplysningene om hvert enkelt journalnummer som står på skjemaet PRØVEJOURNAL som brukes ved inntasting (se vedlegg). Statistikkdelen inneholder beregnede kornst¢rrelser i mm (for hydrometeranalyser) og phi, prosentvise fordelinger på hvert sikt og kumulative prosenter. I tillegg beregnes det en del standard parametre. Av disse kan nevnes beregnet kornstørrelse for 9 konstante kumulative prosenter  $(5,10,16,25,50,75,94,90,95)$  i mm og phi, Av sedimentologiske parametre beregnes trask, selmer-olsen, folk & ward og moment. Materialet grupperes til slutt i hovedfraksjonene leire, silt, sand, grus og pelite. Helt til slutt skrives det ut et histogram over fordelingen på hver kornstørrelse. Erukeren må svare med JA (store bokstaver) dersom han ønsker prøvejournal og statistikk,

ØNSKES PRØVEJOURNAL ? JA

¢NSKES STATISTIKK  $?$   $JA$ 

angi ønske<mark>t</mark> serienummer : <u>007-85</u>

ANGI  $\emptyset$ NSKET SERIENUMMER :

# 4.7 Utskrift av statistikk av data på disc.

Dersom denne muligheten velges, må dataene som skal behandles ligge på filen SENGUDAT i et bestemt format (se pkt. 9.1). Muligheten er lagt inn for at programmet skal kunne ta data som ällerede finnes eller for å behandle data som brukeren har gjort midlartidige endringer på. De

samme parametrene som er beskrevet ovenfor beregnes. Brukeren kan ikke få ut prøvejournal.

 $\bullet$  –  $\bullet$  –  $\bullet$  –  $\bullet$  –  $\bullet$  –  $\bullet$ 

## 4.8 Uttegning av kurve på Tektronix 4010.

Programmet forventer nå at de korrekte data ligger på filen SENGUDAT. Brukeren må ha kjørt pkt, 6 i hovedmenyen først. Brukeren kan spesifisere at data skal lagres på filen HP2647DA for senere å bli tegnet ut på HP9872C plotteren lokalt på sedimentlaboratoriet. Brukeren må svare med J (stor bokstav) dersom dette ønskes. Det som lagres på filen er de beregnede grafiske koordinatene på den ferdige kurven. På denne måten sparer man disse baregningene lokalt. Dersom brukeren velger å lagre dataene for senere uttegning på HP9872C plotteren, blir ingen kurve tegnet på Tektronix. Brukeren har også mulighet til å angi det første journalnummer som skal tegnes ut. Dette kan være nyttig i tilfeller hvor du ikke rakk A kj¢re ut nlle kurvene samtidig. Etter at en kurve er tegnet ut, venter programmet på reaksjon fra brukeren. Du kan nå ta kopi av kurven ved å trykke tasten 'MAKE COPY'. Papirkopien skal nå være tilpasset et logaritmisk skjema. Ved å trykke RETURN. tegnes neste kurve ut. Hvis du toster -1 avsluttes uttegning og ved angivelse av et positivt tall, hopper programmet over det antall journalnummer sam er spesifisert.

#### 5· SENGUUT.

Dette er et program som er skrevet for å oppfylle et ønske fra brukerne om å kunne kjøre ut journalnumre fra forskjellige serier i ett og samme diagram på HP9B72C plotteren. For å slippe å taste inn hvert enkelt journalnummer under utplotting, akjer dette på HP3000. De aktuelle data leggas på en fil og samkjøringen lokalt skjer derfor mye raskere. Det må ha vært benyttet samme sikteantstype for de data som kjøres sammen.

Følg fremgangsmåten som er beskrevet under.

- 1. Kjør programmet SENGUFRG med valg 6. Svar NEI på spørsmål om prøvejournal og statistikk. Tast deretter inn de aktuelle serienumre slik at alle journalnumre som skal plottes blir tatt med. Dataene plukkes ut fra databasen og legges på filen SENGUDAT.
- 2. Kjør programmet SENGUUT. Dette programmet plukker ut bestemte journalnumre fra filen SENGUDAT og legger dem ut på en ny fil. Brukeren må oppgi et filnavn som ikke finnes fra før. Filen bygges med racordlengde 80 bytes og 1023 records fra programmet.

Eks :

:RUN SENGUUT

Navn på outputfil : BB1

Journalnummer 810173

Journalnummer 810175.810179

Journalnummer 811613,811615

Journalnummer

Dersom man angir to journalnumre etter hverandre, tas også de mellom yttergrensene med. Programmet avsluttes med å trykke bare RETURN på spørsmål om journalnummer. Dersom et angitt journalnummer ikke finnes, skrives det ut melding om dette. Grunnen kan da være at et serienummer ikke er tatt med under kjøring av SENGUPRG (pkt 1). Dersom dette inntreffer, må pkt 1. kjøres om igjen.

**Collection** 

 $\mathbf{r} = \mathbf{r}$ 

 $\sim 10$ 

Når programmet avsluttes, skrives det ut hvor mange journalnumre som er plukket ut. Dette er en sjekk på at alt gikk bra.

Dersom du vil plukke ut flere delfiler, kjøres SENGUUT flere ganger med forskjellig filnavn hver gang.

3. Slett den opprinnelige filen SENGUDAT.

#### : PURGE SENGUDAT

4. Ta RENAME på den filen du plukket ut med SENGUUT.

Eks :

# :RENAME BB1, SENGUDAT

Pkt. 3 og <sup>4</sup>gj¢res fordi SENGUPRG alltid bruker en fil som heter SENGUDAT.

- 5. Kjør SENGUPRG og angi valg 8, utkjøring av kurve, og at data skal lagres på fil for utkjøring på HP2647.
- 6. Kopier data over til kasett pa HP2647.

:KOPIER

*1.* Kj¢r ut kurvene pa HP9872C.

Dersom du har plukket ut flere delfiler, gjentas punkt 3 til 7.

# 6. Bruk av QUERY.

QUERY er et HP-produkt som kan brukes mot IMAGE/3000 databaser. Med dette kan du hente fram opp1ysninger, korrigere dem og liste dem ut.

Dersom det er lagt inn opplysninger i databasen som skal korrigeres og dette ikke kan gjøres med programmet SENGUPRG, må QUERY brukes. I QUERY ma du da bruke de settnavnene og variabelnavnene som er listet opp under punkt 2.1 i denne rapporten. Nedenfor følger en kort beskrivelse av fremgangsmåten og eksempler på oppdatering av opplysninger.

**Contact** 

Oppstart av QUERY skjer ved å taste :

#### :QUERY

#### >XEQ SENGUINI

Denne kommandoen leser en fil og forteller QUERY at databasen SENGU skal brukes, den angir hvilken modus databasen skal åpnes med  $(1)$ , hvilket passord som benyttes, prosedyrefilen heter SENGUPRC, outputenhet er terminalen og datasettet DATA skal benyttes. Etter dette står QUERY og venter på kommando fra brukeren. De settene som er aktuelle for korrigering er FASTE og DATA. For å angi hvilket datasett man ønsker å bruke, taster du :

#### >S=datasett

Etter utførelse av XEQ SENGUINI er datasettet DATA tilgjengelig. S er en forkortelse for SET.

For å finne ett bestemt journalnummer i settet DATA tastes :

>F NR WHAT IS THE VALUE OF - JOURNALNR >:>850040

QUERY skriver nå ut hvor mange som er funnet. Det bør alltid være bare ett. F er en forkortelse for FIND og NR er en prosedyre. Fordelen med denne prosedyren er at den letter inntastingen. Den gjør det samme som

>S=DATA >F JOURNALNR IS "850040"

For å skrive ut opplysningene tastes :

>R ALL

Opplysningene listes nå ut på skjermen. R er en forkortelse for REPORT.

Ved endring av opplysninger skrives :

```
>REPLACE,feltl="verdi";felt2="verdi"; ...... ;END
```
eller

::oREPLACE,feltl="verdi"; >>felt2="verdi";

 $>>f$ elt $3="verdi$ "; >> ...... ~ ...... ,. ....... .. >>END

 $\mathcal{L}(\mathbf{x})$  . Let

 $\Delta$ 

Feltl,felt2 osv. er variabelnavnene i databasen (se pkt 2.1). Husk at du ikke kan endre opplysninger før de er funnet. Etter endring av opplysninger kan du liste dem ut på skjermen igjen (med R ALL) for å se at korrigeringene ble riktige.

 $\mathcal{L}(\mathbf{q},\mathbf{q})$  ,  $\mathcal{L}(\mathbf{q},\mathbf{q})$ 

 $\sim 100$  km s  $^{-1}$ 

 $\sim$ 

**Contract Contract** 

..

Du kan ikke endre variablene JOURNALNR og SERIENR. Dette kommer av at de i databasen er brukt til å lage effektive søkelenker. Dersom man av en eller annen grunn må endre disse feltene, må de først slettes fra databasen og deretter tastes inn på nytt. Vær klar over at alle tilhørende verdier i datasettet også forsvinner ved en sletting.

Eksempel på korrigering av faste opplysninger :

>F SER WHAT IS THE VALUE OF - SERIENR  $>>007 - 85$ >R ALL >REPLACE , KARTBLADNA VN= '' GJ¢VIK'' ; END >R ALL

SER er en prosedyre og utfører det samme som S=FASTE og F SERIENR IS "007-85"

Eksempel på sletting av et serienummer :

>F SER WHAT IS THE VALUE OF - SERIENR »008-85 >R ALL >DELETE ALL Delete all retrieved entries ? YES

Det kan være nødvendig å slette et serienummer dersom det er feil inntastet. Vær klar over at alle data (sikting, hydrometer osv) tilhørende dette serienummer må være slettet på forhånd. Dette kan gjøres fra SENGUPRG eller QUERY.

QUERY avsluttes med a taste :

>EXIT

Dersom brukeren ønsker å vite mer om QUERY, anbefales det å lese manualen.

# 7. Overf¢ring av data fra HP3000 til HP2647A.

Dersom kornfordelingskurven skal kjøres ut lokalt på sedimentlaboratoriet, må dataene overføres fra HP3000 til kasett på HP2647A terminalen. Dataene som overf¢res er de beregnede grafiske koordinatene til kornfordelingskurven. F¢lg fremgangsmaten som er beskrevet nedenfor.

- 1. Dersom dataene ikke ligger på filen HP2647DA, kjør pkt. 6 og 8 i programmet SENGUPRG. Dataene hentes da fra databasen og blir lagt pa filen HP2647DA.
- 2. Avslutt SENGUPRG.

 $\sim 10^{11}$  km s  $^{-1}$  m  $^{-1}$  km s  $^{-1}$ 

- 3. Sett en kasett i venstre kasettenhet. Vær sikker på at den ikke inneholder data eller program som skal bevares.
- 4. Tast inn KOPIER

Denne kommandoen starter opp et kopieringsprogam på HP3000 som foretar overf¢ringen av data fra HP2647DA til \$CTUL (venstre kasettstasjon). Trykk RETURN etter de meldingene som kommer pa skjermen. Overf¢ringen kan ta litt tid. Det skrives til slutt ut bvor mange records som er overf¢rt.

5. Dersom du nå vil ha uttegnet kurvene, se pkt. 8.

NB ! Det har vist seg at kasettstasjonen på HP2647A har vansker med å f¢lge med dersom overf¢ringshastigbeten er 9600 baud. Brukeren kan da sette terminalen på 2400 baud og kjøre DS via System B eller logge seg pa en port pa System A som bar 2400 baud (A,G CTRL-C).

De to mulighetene er :

- A. Terminal på 9600 baud. Må kjøre via DS. Velg datamaskin ? B,G :HELLO nnxxx.MGR.DS :DSLINE SYSA :REMOTE HELLO nnxxx,USER.SENGU :REMOTE #KOPIER  $#:$ :REMOTE BYE :DSLINE ;CLOSE :BYE
- B. Sett terminal på 2400 baud. Velg datamaskin ? A,G og trykk CNTL og C samtidig f¢r RETURN. Du har nå havnet på en port på linjevelgeren som sender data til datamaskina med hastigbet 2400 baud.

#### 8. Programmer på HP2647A.

Det finnes 3 forskjellige programmer på HP2647A. Disse ligger lagret på kasetter på sedimentlaboratoriet. Det ene tegner kornfordelingskurven på den grafiske skjermen, det andre tegner kurven på HP9872C plotteren og det tredje tegner ut lokalitetene (koordinatene) pa plotteren. Alle programkasettene leses inn fra høyre kasettstasjon, mens datakasetten alltid må stå i venstre kasettstasjon. De 10 første punktene nedenfor er felles for oppstart av alle tre programmene.

For å bruke HP2647A som en intelligent arbeidsstasjon, må følgende  $pros$ edyre utføres :

1. Sett terminalen lokal, REMOTE tasten skal være oppe.

-· •

- 2. Sett kasett MULTIPLOT/BASIC i venstre kasettenhet (\$CTUL).
- 3. Trykk pa funksjonstast READ.
- 4. Trykk F8. BASIC leses inn. Vent på ">" på skjermen.
- 5. Taut MULTIPLOT(BASlC kasetten.

# 8.1 Kornfordelingskurve på skjerm.

Denne muligheten kan brukes for å sjekke at kurven ser bra ut. Det går mye raskere å kjøre kurven ut på skjermen enn på plotteren. Følg fremgangsmåten under.

- 6. Sett riktig programkasett i h¢yre kasettenhet (\$CTUR). Kasatten er merket 'PROGRAM KORNFORDELINGSKURVE'.
- 7. Tast inn GET "R" og trykk RETURN. Programmet leses inn.
- 8. Vent på ">" på skjermen og ta ut programkasett.
- 9, Sett ka9ett med kornfordelingsdata i venstre kasettenhet.
- 10, Tast RUN og trykk RETURN.
- 11. Første kurve tegnee på skjermen. Slå av alfanumerisk memory ved å trykke SHIFT og STOP samtidig.
- 12. Tast et vilkårlig tall og trykk RETURN mellom hver kurve. Ved å taste -1 etter en kurve avsluttes progrummet.
- 13. Trykk SHIFT og STOP to ganger for å slå på alfanumerisk memory igjen.
- 14. Dersom du nå vil arbeide mot HP3000, tast inn EXIT og trykk RETTJRN. Trykk ned REMOTE.

15. Dersom du deretter vil bruke terminalen lokalt igjen, mens du er logget på HP3DOO, trykk opp REMOTE og trykk COMMAND. Tast inn BASIC og trykk RETURN.

#### 8.2 Kornfordelingskurva på HP9872C plotter.

Programkasetten er merket 'XDRNFORD, KOBVE PLOTTER'. Erukeren har her mulighet til å plukke ut bestemte journalnummer som skal tegnes sammen i samme diagram. Dette er en stor fordel dersom brukeren skal sammenligne forskjellige prøver. Dessuten går plottingen mye raskere fordi selve diagrammet tegnes ut bare en gang. Dersom denne muligheten velges, må brukeren taste inn de bestemte journalnumrene som skal plottes ut. Journalnumrene må tastes inn i stigende rekkefølge (slik de ligger på kasstten). Hvis dette ønskes, leser programmet sekvensielt fra starten av kasetten. Etter hver kurve får brukeren spørsmål om neste kurve skal tegnes i samme diagram. Dersom han ønsker dette, tegnes kurven ut med en annen linjetype. På papiret er det plass for å angi 6 forskjellige journalnumre i samme diagram, men brukeren står helt fritt til å tegne ut så mange han ønsker. Ved å svare SL på spørsmålet om neste diagram skal tegnes i samme diagram, avaluttes programmet. Dersom du evarer NE, må du skifte papir i plotteren dersom flere kurver skal kjøres ut. Diagrammet tegnes ut med penn nr. l, tekst skrives med penn nr. *?* og kurven(e) tegnes ut med penn nr. 3. Fremgangsmåten for å legge inn programmet er den samme som er beskrevet på foregående side.

# $\beta$ .3 Plotting av prøvepunkter.

Programkasstten er merket 'PLOTTING AV PRØVELOKALITETER', Programmet. tegner et kart over prøvelokalitetene på HF9872C plotteren. Brukeren kan velge om journalnumrene, skal skrives ut ved hver lokalitet. Det kan max tegnes ut 200 forskjellige prøvepunkter. Innlesing og oppatart av programmet er den samme som er beskrevet på foregående side.

# 9. Beskrivelse av filer.

Det brukes 3 forskjellige filer i systemet. Alle har et på forhånd beatemt navn slik at brukeren ikke behøver å tenke på dette.

Filtilordingene i programmet er disse :

FILE FTN08;DEV=LP;CCTL FILE FIN10=SENGUDAT, OLD FILE FTN11=HP2647DA, OLD FILE FTN12~SENGUSTA,OLD

9.1 SENGUDAT.

Denne filen brukes som lagringsmedium mellom databaaen og statistikk/kurve-delen i SENGUPRG. Hvis det foreligger gamle data på hullkort, eller det blir tastet inn data på en fil, må disse legges inn på filen SENGUDAT. Statistikk og kurve kan dermed kjøres uten at databasen brukes. Hvis dette gjøres, bør filen slettes etter bruk og bygges på nytt igjen som en ASCII fil med recordlengda 80 byte og 1023 records.

- • •

# Format på SENGUDAT.

 $(A6, A18, 6X, A5, 3I4, A18, I2, I1, 4X, F5.1, I3)$ 

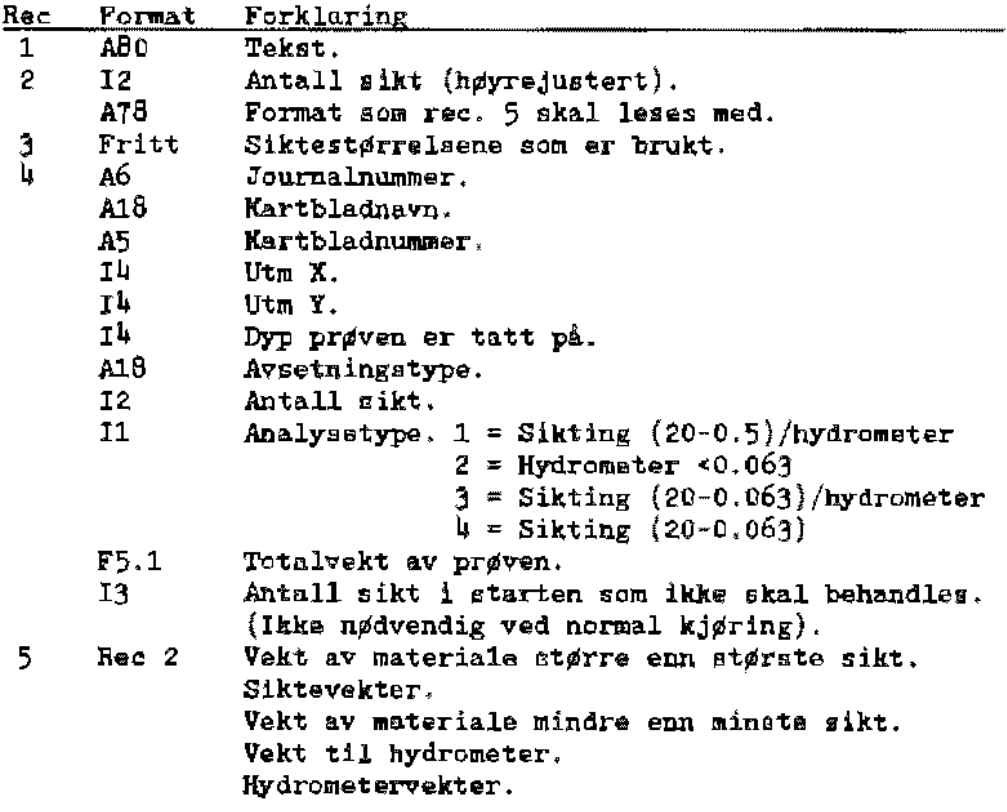

Record 4 og 5 repeteres for alle journalnummer.

Sammenheng mellom analysetype på inntastingsskjema og SENGUDAT.

På skjema er A=tørrsikting, B=våtsikting og C=hydrometer.

 $c \rightarrow 2$  $AC \rightarrow 3$  $BC \rightarrow 3$  $A \rightarrow 4$ 

# 9.2 SENGUSTA.

....

Dette er en fil som blir generert under utkjøring av statistikk og kan behandlea videre i andre statiatikk/plotte-programmer. Den inneholder noen av de beregnede parametrene i statistikkdølen. Brukeren bør ta en kopi av denne inn på sin egen account før den skal behandles videre. Grunnen til dette er at den blir everskrevet ved neste gangs kjøring av SENGUFRG, uansett bruker. Dette er en ASCII fil på 118 byte.

# Format pi SENGUSTA.

 $(A6, 2X, I4, 6X, I4, 4X, A18, 2X, I4, 4F6, 2, F9, 4, 5F7.2)$ 

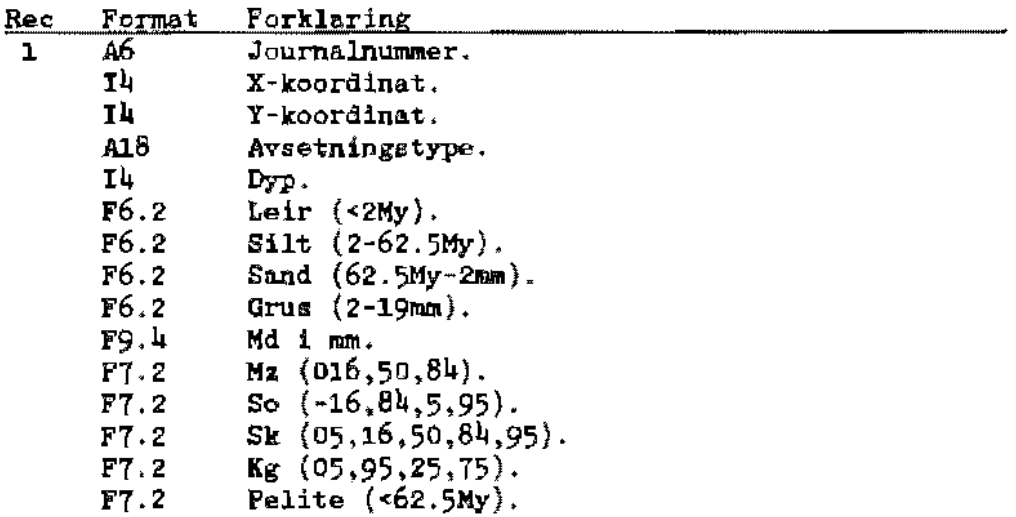

# $9.3$  HF2647DA.

Denne filen inneholder koordinater til kornfordelingskurvens knekkpunkter i grafiske enheter og brukes for utkjøring av kurven lokalt på HP2647A terminalen. Filen er en ASCII fil med recordlengde 20 byte og antall records bør være ator (f.eks, 4000). BASIC på HP2647A tillater ikke at en record er blank. Derfor må det alltid finnes vardier for alle felter som er på filen. Dersom f.eks. kartblad eller kartbladnummer ikke er utfylt av bruker, kan man taste inn XX i disse feltene. Grunnen til at det er grafiske koordinater på filen, er å minimalisere programutvikling og behandlingstid lokalt.

# Format på HP2647DA.

.. -··

 $\bullet$  .

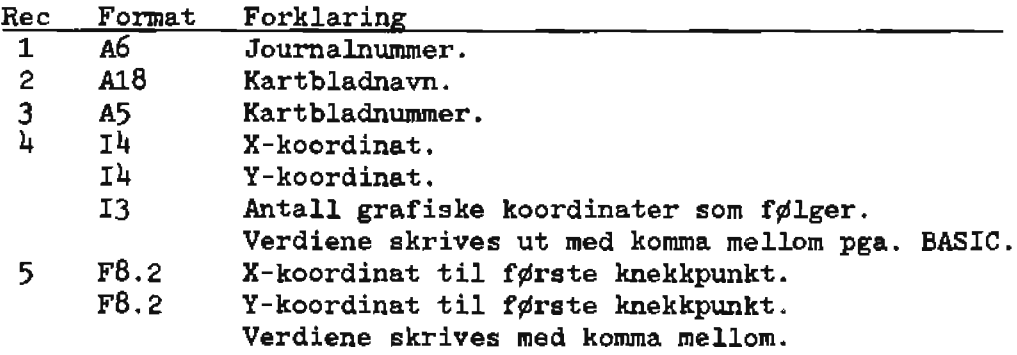

 $\frac{1}{2} \frac{1}{2} \left( \frac{1}{2} \frac{1}{2} \right)$  ,  $\frac{1}{2} \left( \frac{1}{2} \right)$ 

 $\mathcal{L}^{\mathcal{L}} = \mathcal{L}^{\mathcal{L}}$  ,  $\mathcal{L}^{\mathcal{L}} = \mathcal{L}^{\mathcal{L}}$  ,

•

 $\epsilon$ 

 $\ddot{\phantom{a}}$ 

**Contractor** 

Record 5 gjentas for alle knekkpunkt og record 1 til 5 gjentas for alle journalnummer.

# Eksempel pa filen HP2647DA.

850432 J¢SSUND 16231 935. 465, 994.00, 923.00, 852.00, 761.00' 432.00 709.00, 381.00 636.00, 567.00, 496.00, 424.00, 136.00 850433 HORNINDAL 13184 702, 746, 17 994.oo, 577.00 .......... , 9 561.00 507.00 473.00 314.00 253.00 189.00

#### 10. Begrensninger.

 $\cdot$ 

 $\overline{\phantom{a}}$ 

Nedenfor er det forsøkt å sette opp en liste over de mest aktuelle begrensninger i systemet.

Al2e pr¢var innen samme serie mA ~ aiktet med samme oiktesatstype.

 $\sim$ 

 $\overline{a}$ 

 $\bullet$ 

- . Alle serienumre som kjøres ut sammen v,h,a. pkt.  $6$  i hovedmenyen (utskrift av prøvejournal og statistikk) må være siktet med samme siktesatser (se pkt. 9.1 beskrivelse av SENGUDAT). Siktestørrelsene skrives bare en gang på filen.
- . En siktesatstype kan max bestå av 31 sikt ved innlegging i databasen.
- . Statistikkprogrammet kan max behandle 20 sikt.
- Hax 8 hydrometer- og pipette avlesninger kan lagres og behandles.

#### 11. Opplinking av program.

Nedenfor er viet hvordan de to aktuelle prograrnmene er linket opp. Listen er en kopi av det som står på filen UDC1 og viser også hvordan kommandoen KOPIER fungerer.

SENG\JPRG OPTION LIST PLIRGE SENGUPRG FORTRAN SEKGUSYM, ,\$HULL PREP \$0LDPASS, SENGUPRG; RL=TEKLIB. PUB.SYS; MAXDATA=31232 SAVE SENGUPRG •••• **SENGUUT** OPriON LIST PURGE SENGUOT FORTRAN SENGUUTS, \$NULL FORTRAN ASS!GN.SUB.NGU,,\$NULL FORTRAN BYCC, SIJE, NGU, , \$NULL FORTRAN FILEINFO.SUB.NGU,,\$NULL PREP \$OLDPASS,SENGUUT;MAXDATA=10000 SAVE SENGUUT **ol!l•.ol-li KOPIER** OPTION LIST FCOPY FROM=HP264TDA; TO=\$CTUL

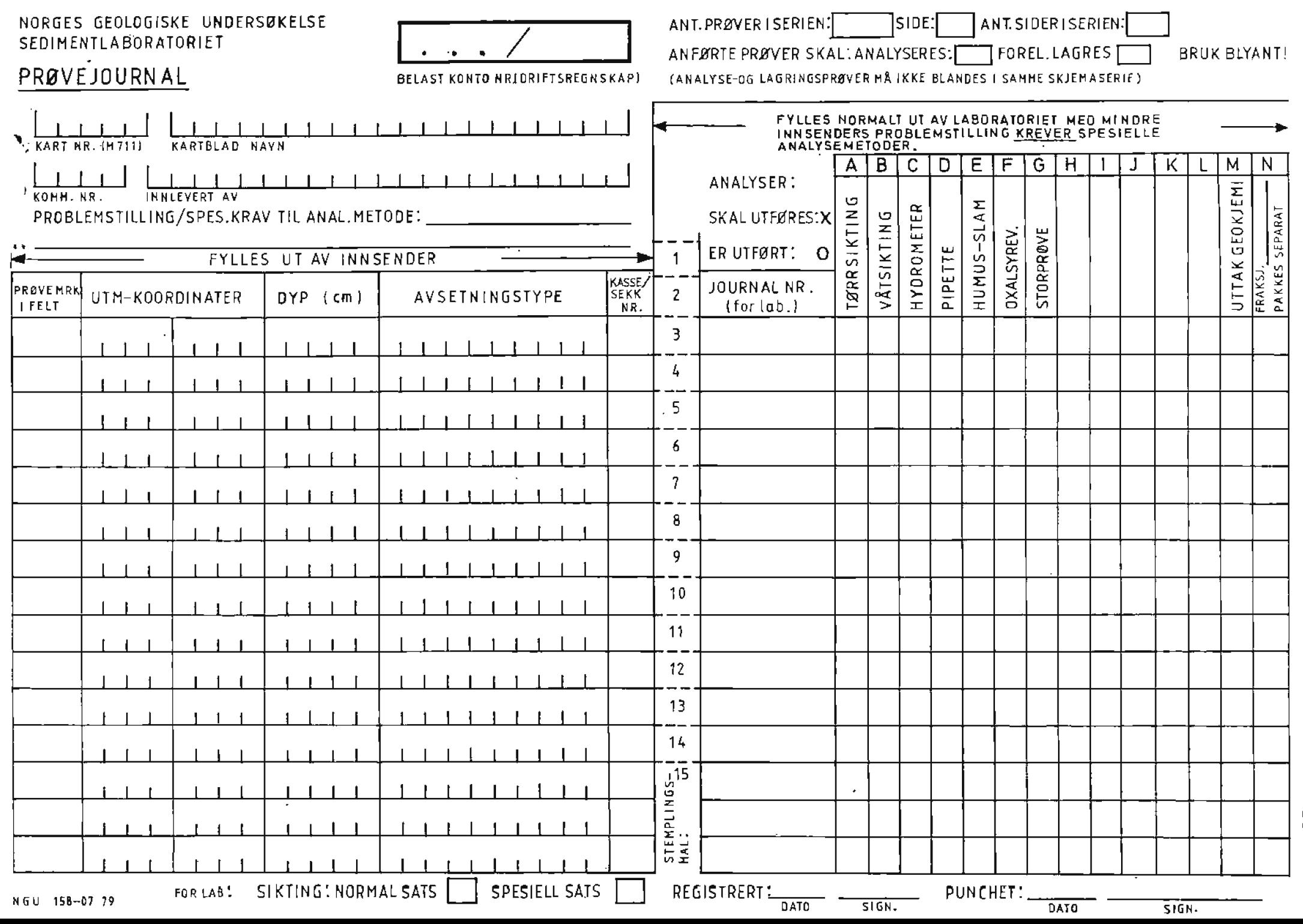

Vedlegg la.

Vedlegg 1b.

NORGES GEOLOGISKE UNDERSØKELSE SEDIMENTLABORATORIET

# KORNFORDELING - HUMUS

 $\overline{\phantom{a}}$ 

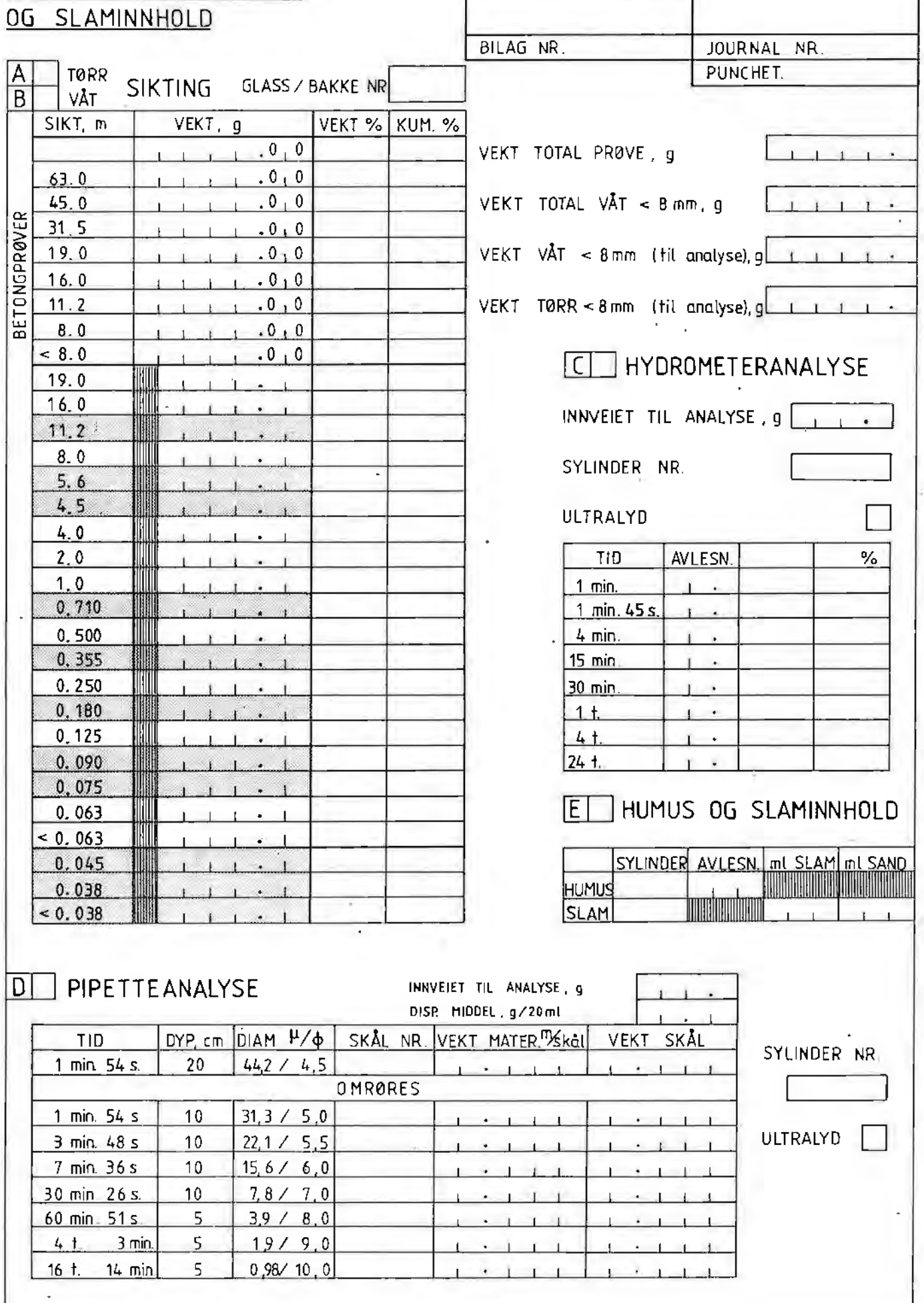

RAPPORT NR.

NGU<br>SEDIMENTLABORATORIET,

# A R B E I D S O V E R S I K T.

 $\sim 10$ 

A N T A L L A N A L Y S E R.

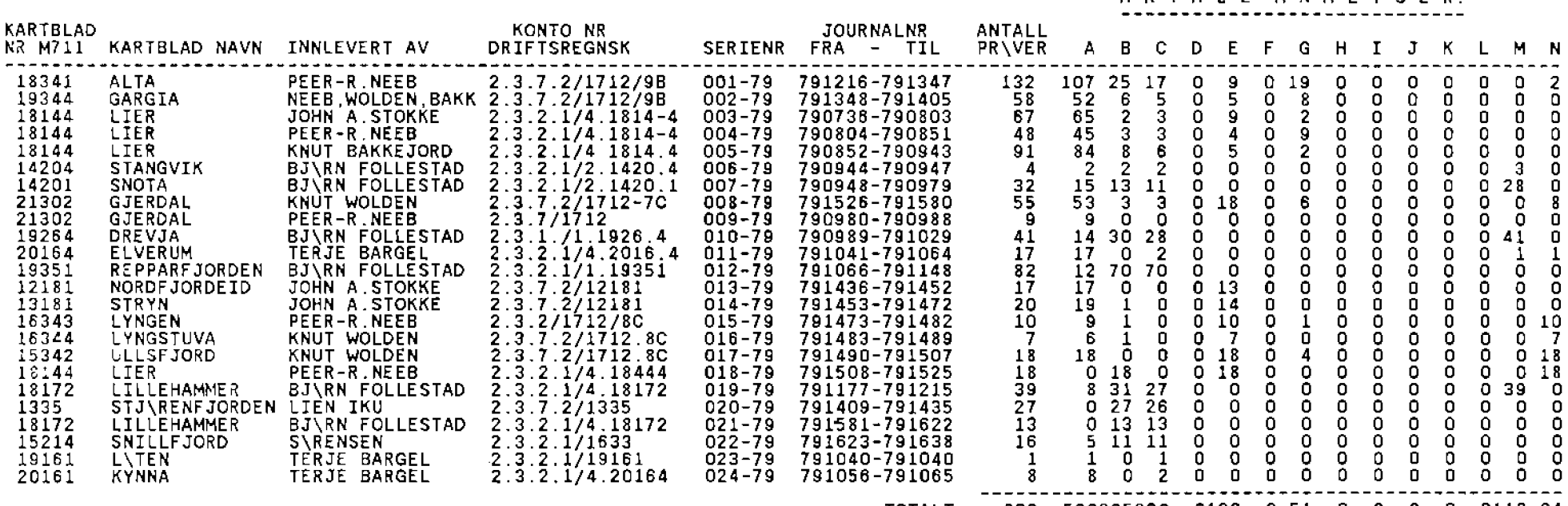

------------------------------------------------- TOTALT 830 566265230 0130 0 51 0 0 0 0 0112 64 ===========:=====:=:==~=:===============:::::::::

 $\mathcal{L}$ 

 $\sim$ 

 $\mathbf{r}$ 

 $\sim$ 

 $\sim$ 

 $\sim$ 

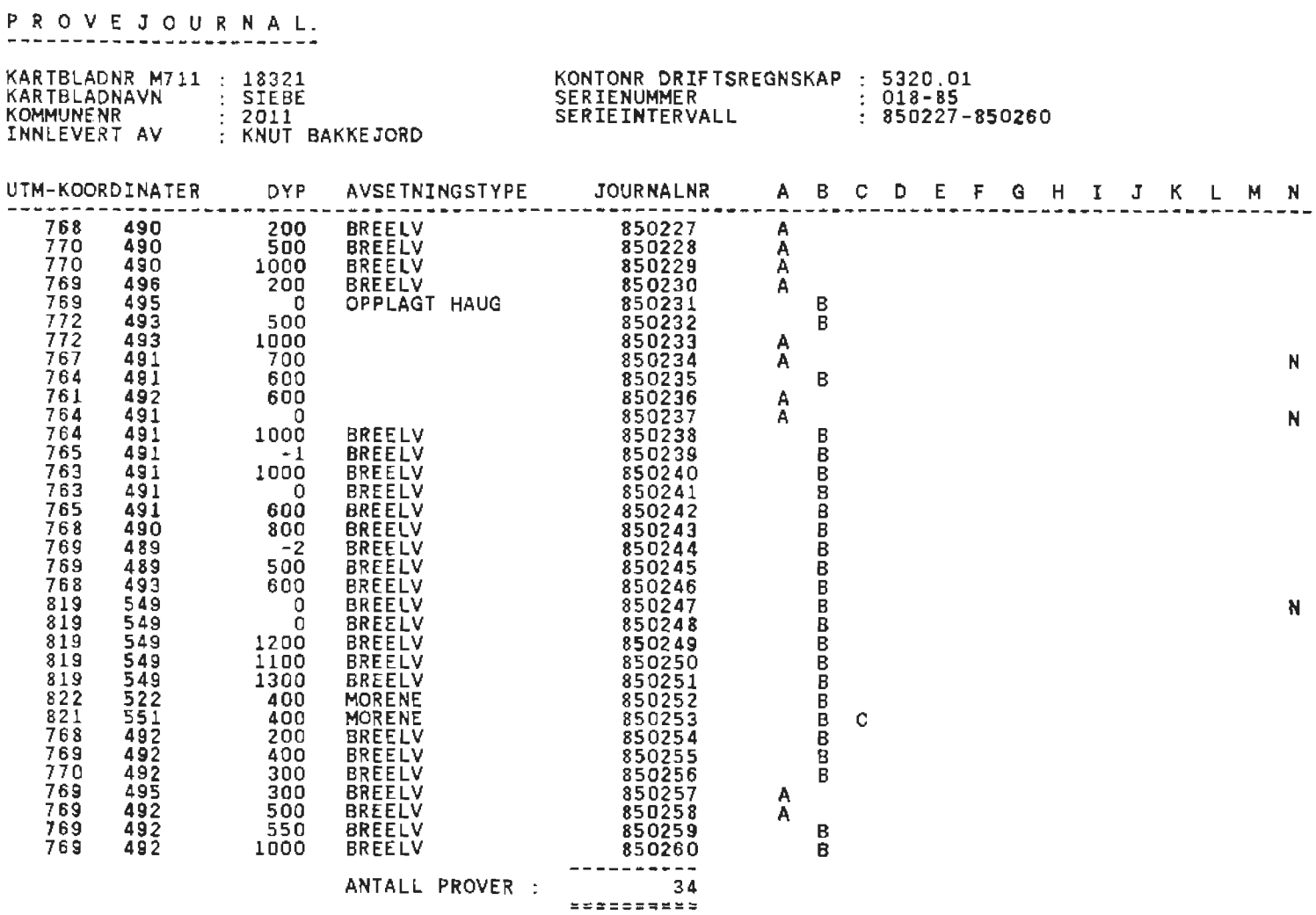

 $\bullet$ 

NGU<br>SEDIMENTLABORATORIET.

÷.

 $\sim$ 

 $\perp$  $\ddot{\phantom{a}}$ 

 $\mathbf{A}$  $\mathbf{A}$ 

# KORNFORDELINGSANALYSE

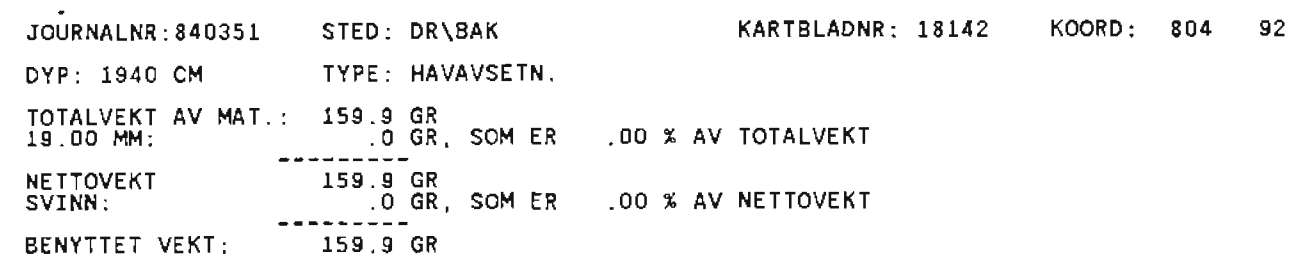

#### SIKTING

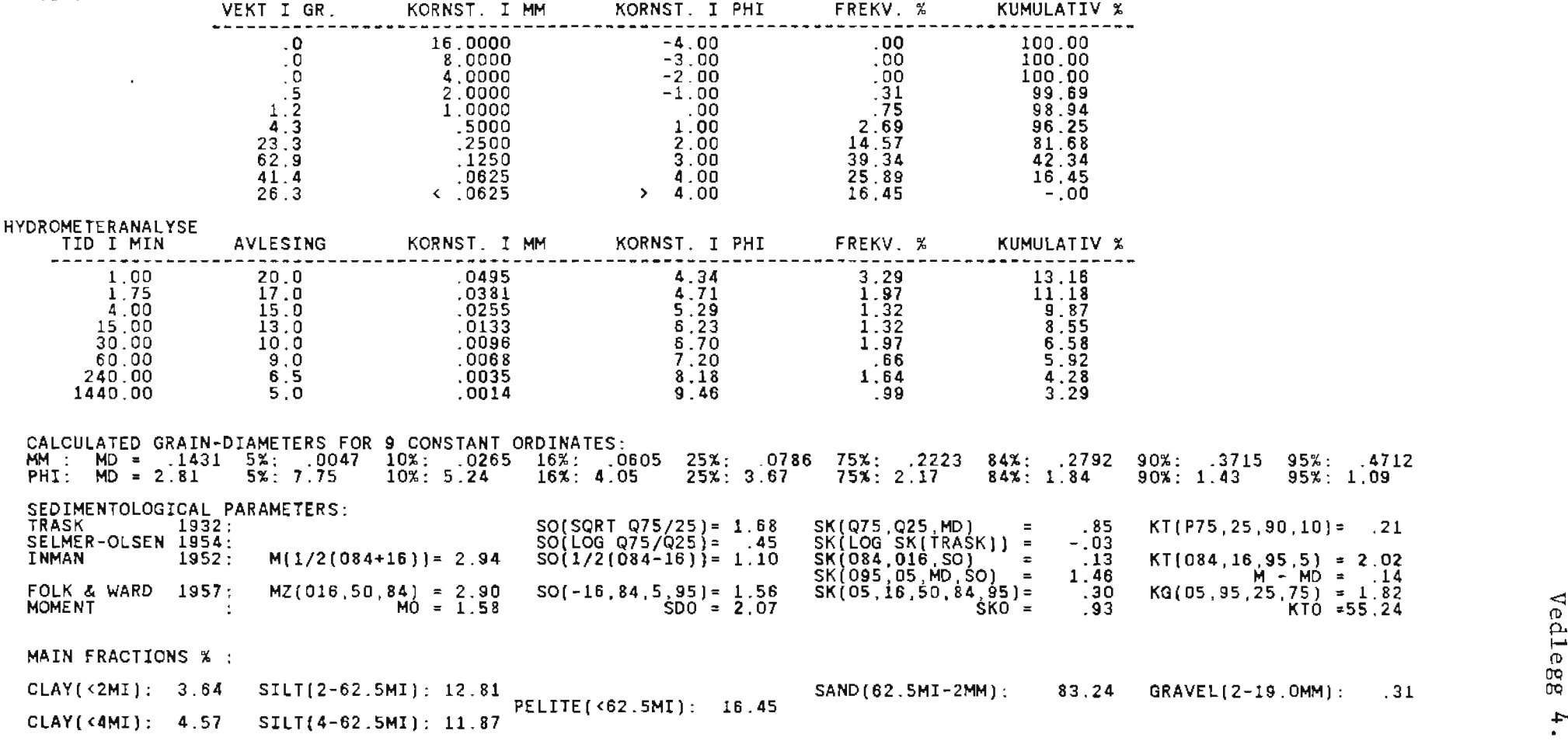

 $\sim 10^{11}$ 

and the company

"'

 $\sim$ 

 $\sim 10^{-1}$ 

 $\sim$  1  $^{\circ}$ 

 $\mathcal{A}$  $\sim 40$  $\sim$ 

FREQUENCY : .93 1.61 2.69 1.66 5.91 25.89 39.34 14.57 2.69 .75  $.00 3.64$  $.31$  $.00.$  $.00.$  $.00.$ \*\*\*\*I\*\*\*\*\*I\*\*\*\*\*I \*\*I\*\*\*\*\*I\*  $\overline{4}^2$  $\frac{1}{2}$  $-\bar{3}$  $-\bar{4}$  $-5$  $32<sup>7</sup>$  $3^{\circ}$  $16.$ GRAIN SIZE(MM);

 $\sim$ 

 $\mathbf{r}$ 

# NORGES GEDLOGISKE UNDERSOKELSE SEDIMENTLABORATORIET

**KORNFORDELINGSKURVE** 

STIKLESTAD 17224

J.

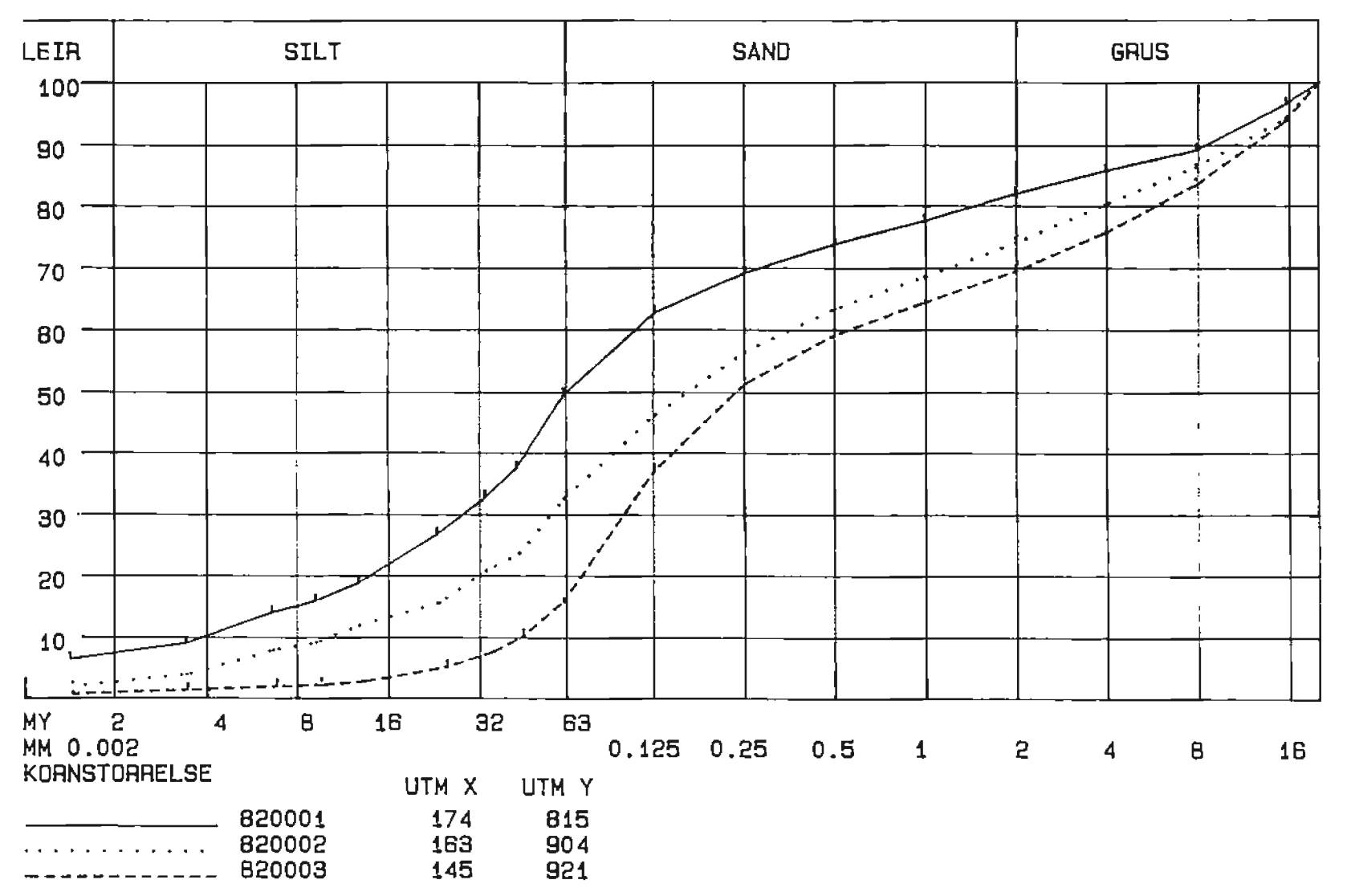

Vedlegg 6